# BASY FINCORP LIMITED

# **2020 -21**

### 36th Annual Report

#### **BOARD OF DIRECTORS:**

**Mr. Hemant Goenka** ( Non-Executive Director)

**Mr. Akhilanand Joshi** ( Non-Executive Director)

**Mr. Rajendra Dey** ( Non-Executive Director)

**Mrs. Jostna Shrestha** (Non-Executive Director)

**Mr. Kedarisetty Naga Mahesh Kumar** (Non-Executive Independent Director)

**Mr. Rama Chandra Kurup** (Non-Executive Independent Director)

#### **AUDITORS**

MESSRS. HAREN PAREKH & CO. 321/322 Reena Complex R.N.Road, Vidya Vihar(West) Mumbai-400 086

#### **REGISTERED OFFICE**

2nd Floor, Spencer Building, Near Bhatia Hospital, 30 Forjeet Street, Grant Road, West Mumbai – 400 036 Tel: 022-66886200 Email:easyfincorpltd@gmail.com website: www.easyfincorp.com

#### **REGISTRAR & SHARE TRANSFER AGENT**

BIGSHARE SERVICES PVT. LTD. 1st Floor, Bharat Tin Works Building, Opp. Vasant Oasis, Makwana Road, Marol, Andheri (East), Mumbai 400059, India.

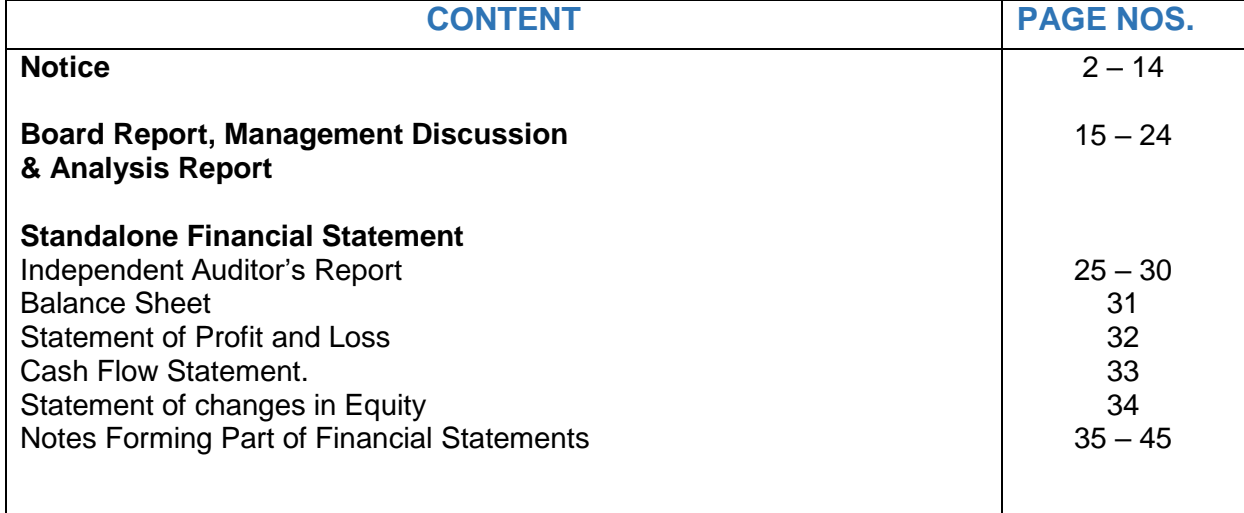

### **EASY FINCORP LIMITED**

**(Formerly WEIZMANN FINCORP LIMITED)**

Regd. Off: 2nd Floor, Spencer Building, Near Bhatia Hospital, 30 Forjeet Street,Grant Road, West Mumbai – 400 036 Tel: 022-66886200 Email: easyfincorpltd@gmail.com CIN :L65920MH1984PLC118029

**NOTICE** is hereby given that the 36<sup>th</sup> Annual General Meeting of the members of Easy Fincorp Limited will be held at 2nd Floor, Spencer Building, Near Bhatia Hospital, 30 Forjeet Street, Grant Road (West), Mumbai – 400 036 on Monday, the  $30<sup>th</sup>$  day of August, 2021 at 3:30 PM to transact the following businesses:

#### **Ordinary Business**

#### **Item No. 1**

To receive, consider and adopt the Audited Financial Statements of the Company for the year ended 31<sup>st</sup> March 2021 together with the Reports of the Board of Directors and Auditors thereon.

#### **Item No. 2**

To appoint a Director in place of Mr. Hemant Goenka (DIN: 02138953), who retires by rotation and, being eligible, offers himself for re-appointment.

By Order of the Board of Directors

 **Giriraj Ratan Kothari** Company Secretary  **(Membership No. A8483)**

#### **Registered Office**:

2nd Floor, Spencer Building, Near Bhatia Hospital, 30 Forjeet Street, Grant Road, West Mumbai – 400 036 CIN No. L65920MH1984PLC118029 E-mail: easyfincorpltd@gmail.com

Dated: 27<sup>th</sup> July, 2021

Easy Fincorp Limited **Annual Report - 2020-21| 2** 

#### **NOTES**

1. A member entitled to attend and vote at the meeting is entitled to appoint a proxy to attend and vote on a poll, instead of himself/herself. A proxy need not be a member of the company. The instrument appointing the proxy should, however, be deposited at the Registered Office of the Company not less than 48 hours before the commencement of the Meeting. A Proxy Form is annexed to this Notice.

 A person can act as a proxy on behalf of Members not exceeding fifty and holding in the aggregate not more than ten percent of the total share capital of the Company carrying voting rights. A member holding more than ten percent of the total share capital of the Company carrying voting rights may appoint a single person as a proxy and such person shall not act as a proxy for any other person or shareholder

- 2. The Register of Members of the Company will remain closed from 24<sup>th</sup> August, 2021 to 30<sup>th</sup> August, 2021 both days inclusive.
- 3. Members holding shares in dematerialized form are requested to intimate all changes pertaining to their Bank details, National Electronic Clearing Service(NECS), Electronic Clearing Services (ECS) mandates, nominations, power of attorney, change of address, change of name, e-mail address, contact numbers, etc to their Depository Participant(DP). Changes intimated to the DP will then be automatically reflected in the Company's records which will help the Company and the Company's Registrars and Share Transfer Agent, Bigshare Services Pvt. Ltd. to provide efficient and better services.

In case the mailing address mentioned on the Attendance Slip is without the PINCODE, Members are requested to kindly inform the PINCODE immediately.

- 4. Pursuant to the MCA Circulars and SEBI Circulars, in view of the prevailing pandemic situation, owing to the difficulties involved in dispatching of the physical copies of the Notice of the 36th AGM and the Annual Report of the Company for the financial year ended 31st March, 2021 including therein the Audited Financial Statements for the year 2020-21, the afore-mentioned documents are being sent only by email to the Members. Members are, therefore, requested to update their e-mail addresses with the Depository Participant, if the holding is in electronic mode or intimate to the Company's Registrar at Bigshare Services Pvt. Ltd. or to the Company at their e-mail address [easyfincorpltd@gmail.com](mailto:easyfincorpltd@gmail.com) if the shares are held in physical form. Copies of all such communication can also be obtained in physical form from the Company free of cost, upon request.
- 5. Members, Proxies and Authorised Representatives are requested to bring their attendance slips enclosed herewith, duly completed and signed, mentioning therein the details of their DP ID and Client ID / Folio No. to the venue of the AGM. Duplicate attendance slips or copies of the Report and Accounts will not be made available at the venue of the AGM.
- 6. The route map showing directions to reach the venue of the Thirty Sixth (36th) AGM is annexed hereto.
- 7. As per the provisions of Section 72 of the Act, the facility for making nomination is available for the Members in respect of shares held by them. Members who have not yet registered their nomination are requested to register the same by submitting Form No. SH-13.Members are requested to submit the said details to their DP in case the shares are held by them in electronic form and to Bigshare Services Private Limited in case the shares are held in physical form.
- 8. In line with the Ministry of Corporate Affairs (MCA) Circular, the Notice calling the AGM has been uploaded on the website of the Company at [www.easyfincorp.com.](http://www.easyfincorp.com/) The Notice can also be accessed from the website of the Stock Exchange i.e. BSE Limited at www.bseindia.com and the AGM Notice is also available on the website of NSDL (agency for providing the Remote e-Voting facility) i.e. [www.evoting.nsdl.com.](http://www.evoting.nsdl.com/)
- 9. Corporate Members intending to send their authorized representatives to attend the Meeting pursuant to Section 113 of the Companies Act, 2013 are requested to send to the Company a certified true copy of the Board Resolution authorizing their representative to attend and vote on their behalf at the meeting at least 3 days before the AGM.

#### **10. Voting through electronic means**

Pursuant to the provisions of Section 108 of the Companies Act, 2013 read with Rule 20 of the Companies (Management and Administration) Rules, 2014 (as amended) and Regulation 44 of SEBI (Listing Obligations & Disclosure Requirements) Regulations 2015 (as amended), and the Circulars issued by the Ministry of Corporate Affairs dated April 08, 2020, April 13, 2020 and May 05, 2020, the Company is providing facility of remote e-Voting to its Members in respect of the business to be transacted at the 36th AGM. For this purpose, the Company has entered into an agreement with National Securities Depository Limited (NSDL) for facilitating voting through electronic means, as the authorized agency. The facility of casting votes by a member using remote e-Voting system will be provided by NSDL. A member who has cast his vote prior to the date of the meeting may also attend the meeting but shall not be entitled to vote at the meeting. It is hereby clarified members attending the meeting, who have not cast their vote by remote e-voting, shall be able to exercise the right to vote at the meeting through ballot papers. The instruction for e-voting are given under Note no. 14 hereunder.

- 11. Details as required in sub-regulation (3) of Regulation 36 of the SEBI Listing Regulations and Secretarial Standard on General Meeting (SS-2) of ICSI in respect of the Director seeking re-appointment at the Annual General Meeting, forms an integral part of the Notice.
- 12. At the  $32<sup>nd</sup>$  AGM held on  $29<sup>th</sup>$  September, 2017, Members approved the appointment of M/s. Haren Parekh & Co., as the Statutory Auditors of the Company having Registration No. 114076W, for a term of five consecutive years i.e., from the conclusion of the 32<sup>nd</sup> AGM till the conclusion of the  $37<sup>th</sup>$  AGM of the Company to be held in the year 2022, subject to ratification of their appointment by the Members at every AGM of the Company. The requirement to place the matter relating to the appointment of auditors for ratification by Members at every AGM has been done away with by the Companies (Amendment) Act, 2017 with effect from May 7, 2018. Accordingly, no resolution is being proposed for ratification of the appointment of Statutory Auditors at the 36<sup>th</sup> AGM.
- 13. The Register of Directors and Key Managerial Personnel and their shareholding maintained under Section 170 of the Companies Act, 2013 and the Register of Contracts or Arrangements in which Directors are interested, maintained under Section 189 of the Act will be available for inspection by the Members at the AGM.

#### 14. **The instructions for shareholders voting electronically are as under:**

i) The remote e-voting period begins on  $27<sup>th</sup>$  August, 2021 at 09:00 A.M. and ends on  $29<sup>th</sup>$ August, 2021 at 05:00 P.M. The remote e-voting module shall be disabled by NSDL for voting thereafter. The Members, whose names appear in the Register of Members / Beneficial Owners as on the record date (cut-off date) i.e  $23<sup>rd</sup>$  August, 2021 may cast their vote electronically. The voting right of shareholders shall be in proportion to their share in the paid-up equity share capital of the Company as on the cut-off date,

 being 23rd August, 2021. Once the vote on a resolution is cast by the Member, the Member shall not be allowed to change it subsequently.

ii) A person who is not a Member as on the cut-off date should treat this Notice of the 36th AGM for information purpose only.

#### **How do I vote electronically using NSDL e-Voting system?**

 The way to vote electronically on NSDL e-Voting system consists of "Two Steps" which are mentioned below:

**Step 1: Access to NSDL e-Voting system**

#### **A) Login method for e-Voting for Individual shareholders holding securities in demat mode**

 In terms of SEBI circular dated December 9, 2020 on e-Voting facility provided by Listed Companies, Individual shareholders holding securities in demat mode are allowed to vote through their demat account maintained with Depositories and Depository Participants. Shareholders are advised to update their mobile number and email Id in their demat accounts in order to access e-Voting facility.

Login method for Individual shareholders holding securities in demat mode is given below:

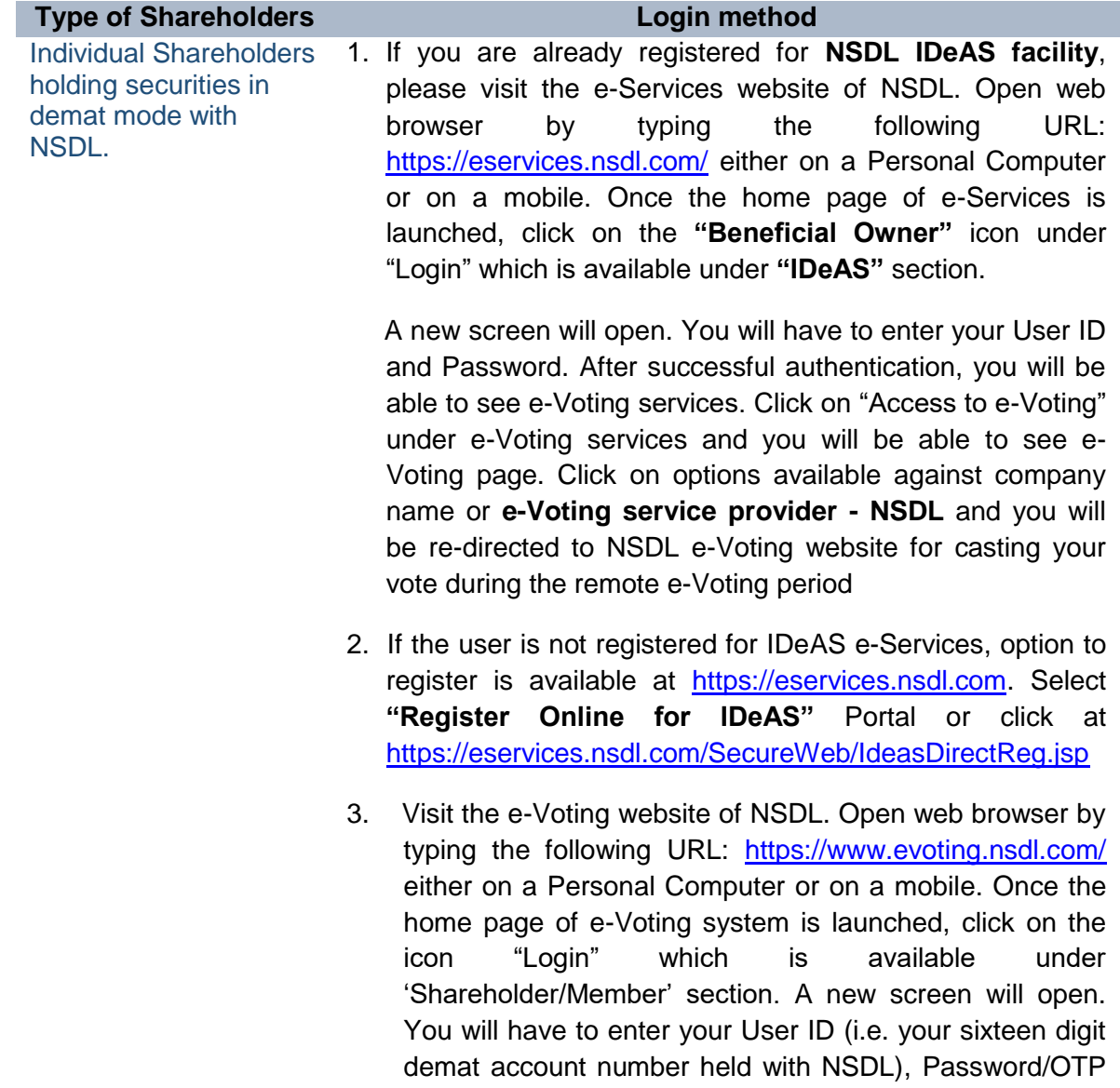

and a Verification Code as shown on the screen. After successful authentication, you will be redirected to NSDL Depository site wherein you can see e-Voting page. Click on options available against company name or **e-Voting service provider - NSDL** and you will be redirected to e-Voting website of NSDL for casting your vote during the remote e-Voting period.

Individual Shareholders holding securities in demat mode with CDSL 1. Existing users who have opted for Easi / Easiest, they can login through their user id and password. Option will be made available to reach e-Voting page without any further authentication. The URL for users to login to Easi / Easiest are <https://web.cdslindia.com/myeasi/home/login> or [www.cdslindia.com](http://www.cdslindia.com/) and click on New System Myeasi.

- 2. After successful login of Easi/Easiest the user will be also able to see the E Voting Menu. The Menu will have links of **e-Voting service provider i.e. NSDL.** Click on **NSDL** to cast your vote.
- 3. If the user is not registered for Easi/Easiest, option to register is available at [https://web.cdslindia.com/myeasi/Registration/EasiRegistr](https://web.cdslindia.com/myeasi/Registration/EasiRegistration) [ation](https://web.cdslindia.com/myeasi/Registration/EasiRegistration)
- 4. Alternatively, the user can directly access e-Voting page by providing demat Account Number and PAN No. from a link in [www.cdslindia.com](http://www.cdslindia.com/) home page. The system will authenticate the user by sending OTP on registered Mobile & Email as recorded in the demat Account. After successful authentication, user will be provided links for the respective ESP i.e. **NSDL** where the e-Voting is in progress.

Individual Shareholders (holding securities in demat mode) login through their depository participants

You can also login using the login credentials of your demat account through your Depository Participant registered with NSDL/CDSL for e-Voting facility. Once login, you will be able to see e-Voting option. Once you click on e-Voting option, you will be redirected to NSDL/CDSL Depository site after successful authentication, wherein you can see e-Voting feature. Click on options available against company name or **e-Voting service provider-NSDL** and you will be redirected to e-Voting website of NSDL for casting your vote during the remote e-Voting period.

#### **Important note:**

Members who are unable to retrieve User ID/ Password are advised to use Forget User ID and Forget Password option available at abovementioned website.

**Helpdesk for Individual Shareholders holding securities in demat mode for any technical issues related to login through Depository i.e. NSDL and CDSL.**

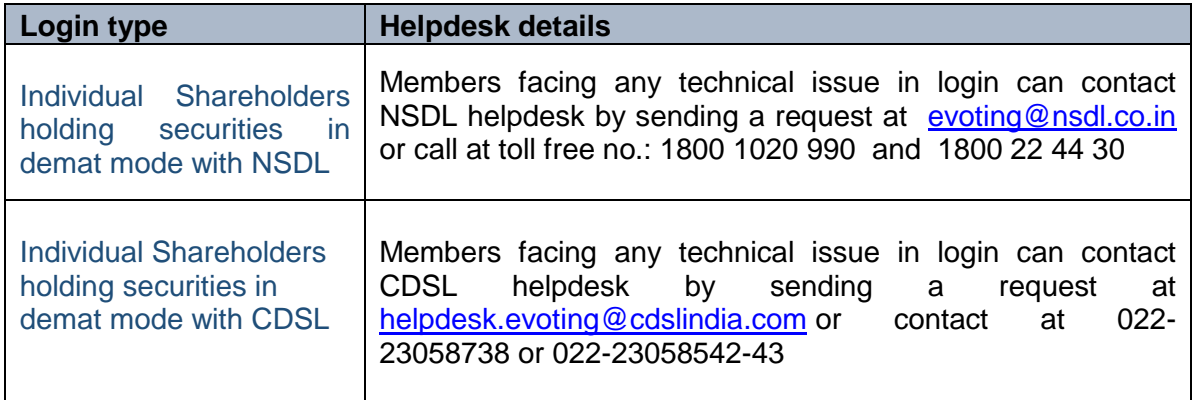

#### **B) Login Method for shareholders other than Individual shareholders holding securities in demat mode and shareholders holding securities in physical mode**

#### **How to Log-in to NSDL e-Voting website?**

- 1. Visit the e-Voting website of NSDL. Open web browser by typing the following URL: <https://www.evoting.nsdl.com/> either on a Personal Computer or on a mobile.
- 2. Once the home page of e-Voting system is launched, click on the icon "Login" which is available under 'Shareholder/Member' section.
- 3. A new screen will open. You will have to enter your User ID, your Password/OTP and a Verification Code as shown on the screen.

Alternatively, if you are registered for NSDL eservices i.e. IDEAS, you can log-in at <https://eservices.nsdl.com/> with your existing IDEAS login. Once you log-in to NSDL eservices after using your log-in credentials, click on e-Voting and you can proceed to Step 2 i.e. Cast your vote electronically.

4. Your User ID details are given below :

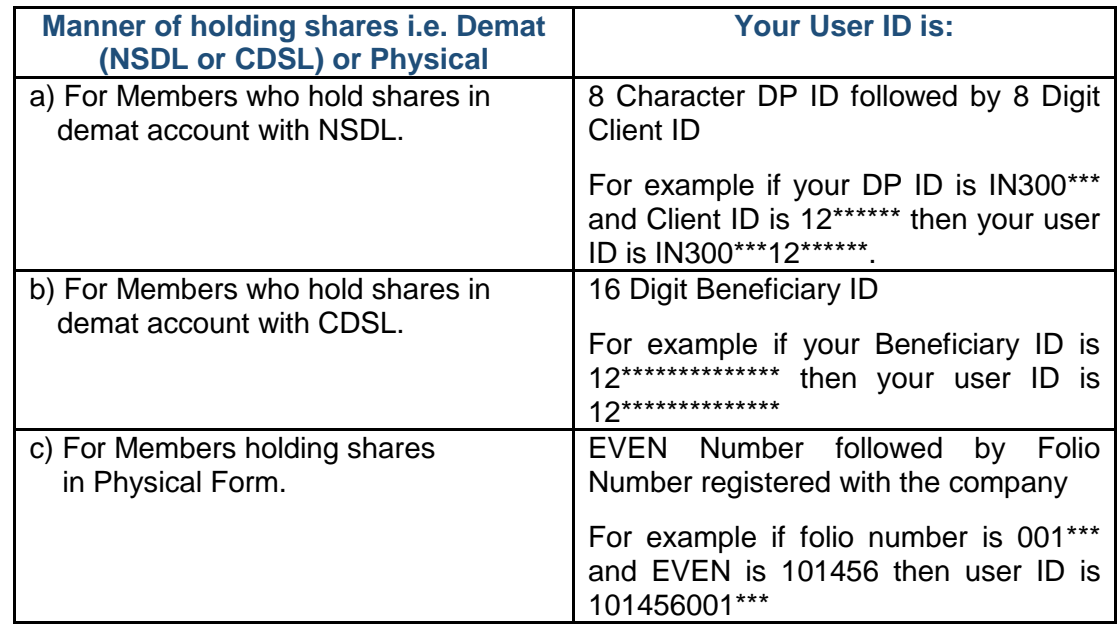

5. Password details for shareholders other than Individual shareholders are given below:

Easy Fincorp Limited **Annual Report - 2020-21| 7** 

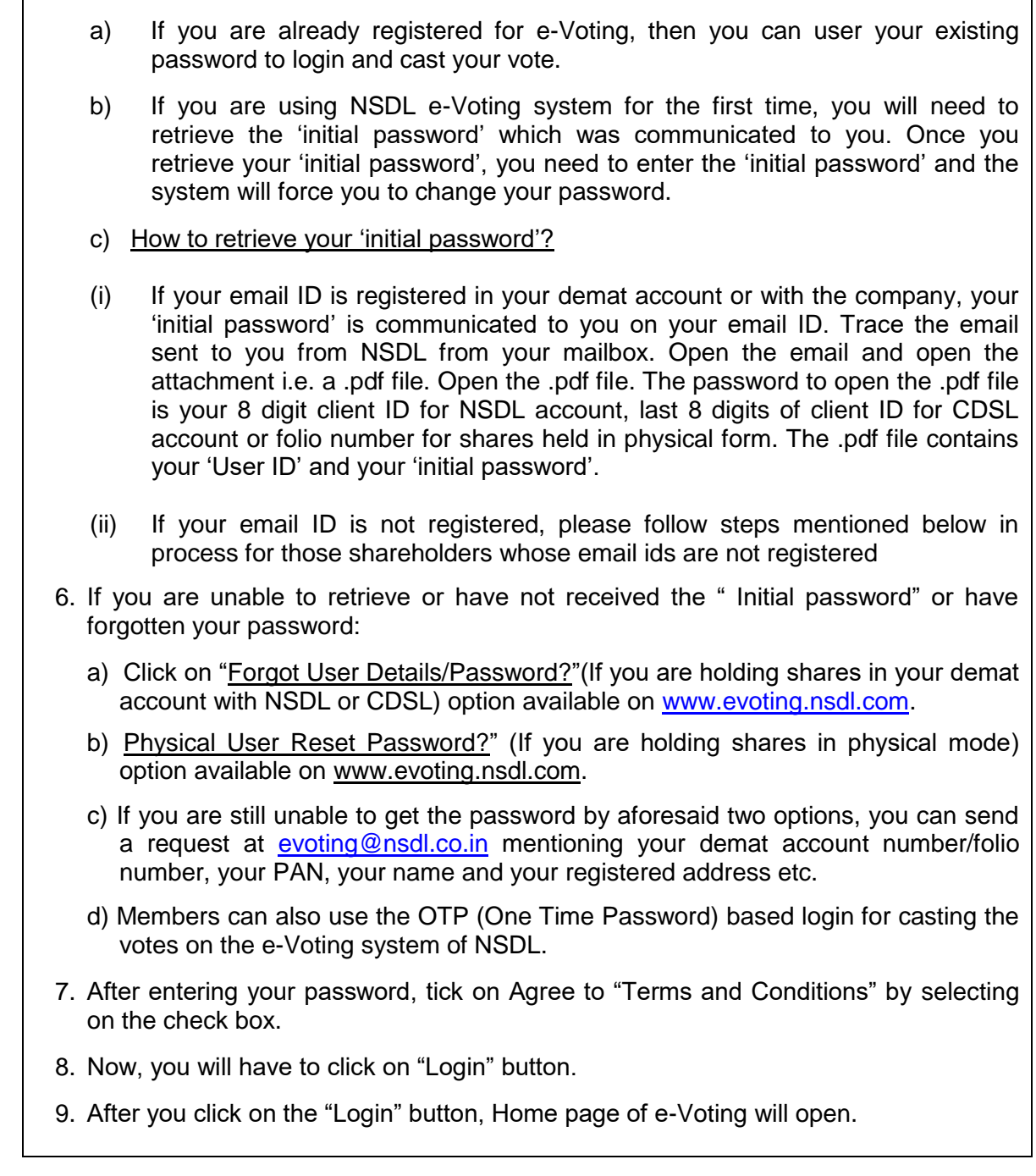

#### **Step 2: How to cast your vote electronically on NSDL e-Voting system?**

After successful login at Step 1, you will be able to see all the companies "EVEN" in which you are holding shares and whose voting cycle and General Meeting is in active status.

- 1. Select "EVEN" of company for which you wish to cast your vote during the remote e-Voting period.
- 2. Now you are ready for e-Voting as the Voting page opens.
- 3. Cast your vote by selecting appropriate options i.e. assent or dissent, verify/modify the number of shares for which you wish to cast your vote and click on "Submit" and also "Confirm" when prompted.
- 4. Upon confirmation, the message "Vote cast successfully" will be displayed.
- 5. You can also take the printout of the votes cast by you by clicking on the print option on the confirmation page.
- 6. Once you confirm your vote on the resolution, you will not be allowed to modify your vote.

**General Guidelines for shareholders**

- 1. Institutional shareholders (i.e. other than individuals, HUF, NRI etc.) are required to send scanned copy (PDF/JPG Format) of the relevant Board Resolution/ Authority letter etc. with attested specimen signature of the duly authorized signatory(ies) who are authorized to vote, to the Scrutinizer by e-mail to [vkmassociates@yahoo.com](mailto:vkmassociates@yahoo.com) with a copy marked to [evoting@nsdl.co.in.](mailto:evoting@nsdl.co.in)
- 2. It is strongly recommended not to share your password with any other person and take utmost care to keep your password confidential. Login to the e-voting website will be disabled upon five unsuccessful attempts to key in the correct password. In such an event, you will need to go through the ["Forgot User Details/Password?"](https://www.evoting.nsdl.com/eVotingWeb/commonhtmls/NewUser.jsp) or ["Physical User](https://www.evoting.nsdl.com/eVotingWeb/commonhtmls/PhysicalUser.jsp)  [Reset Password?"](https://www.evoting.nsdl.com/eVotingWeb/commonhtmls/PhysicalUser.jsp) option available on www.evoting.nsdl.com to reset the password.
- 3. In case of any queries, you may refer the Frequently Asked Questions (FAQs) for Shareholders and e-voting user manual for Shareholders available at the download section of [www.evoting.nsdl.com](http://www.evoting.nsdl.com/) or call on toll free no.: 1800 1020 990 and 1800 22 44 30 or send a request to Mr. Amit Vishal, Senior Manager / Ms. Pallavi Mhatre, Manager, NSDL, Trade World, "A" Wing, 4th Floor, Kamala Mills Compound, Lower Parel, Mumbai – 400013 through Email at [evoting@nsdl.co.in](mailto:evoting@nsdl.co.in) .

#### **Process for those shareholders whose email ids are not registered with the depositories for procuring user id and password and registration of e-mail ids for e-voting for the resolutions set out in this notice**:

- 1. In case shares are held in physical mode please provide Folio No., Name of shareholder, scanned copy of the share certificate (front and back), PAN (self-attested scanned copy of PAN card), AADHAR (self-attested scanned copy of Aadhar Card) by email to [easyfincorpltd@gmail.com](mailto:easyfincorpltd@gmail.com)
- 2. In case shares are held in demat mode, please provide DPID-CLID (16 digit DPID + CLID or 16 digit beneficiary ID), Name, client master or copy of Consolidated Account statement, PAN (self-attested scanned copy of PAN card), AADHAR (self-attested scanned copy of Aadhar Card) to the Company's Registrar and Share transfer Agent , Bigshare Services Private Limited at **[rajeshm@bigshareonline.com](mailto:rajeshm@bigshareonline.com)**
- 3. If you are an Individual shareholders holding securities in demat mode, you are requested to refer to the login method explained at **step 1 (A**) i.e. **Login method for Individual shareholders holding securities in demat mode**.
- 4. Alternatively shareholder/members may send a request to [evoting@nsdl.co.in](mailto:evoting@nsdl.co.in) for procuring user id and password for e-voting by providing above mentioned documents.
- 5. In terms of SEBI circular dated December 9, 2020 on e-Voting facility provided by Listed Companies, Individual shareholders holding securities in demat mode are allowed to vote through their demat account maintained with Depositories and Depository Participants. Shareholders are required to update their mobile number and email ID correctly in their demat account in order to access e-Voting facility.

#### **15. Other Instructions:**

i) The voting rights of the Members shall be in proportion to their shares of the paid up equity share capital of the Company as on the cut-off date of Monday, the 23<sup>rd</sup> August, 2021.